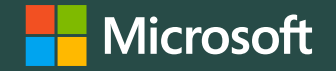

**Using vcpkg at work to manage your C++ libraries**

Augustin Popa

Program Manager Microsoft C++ Team

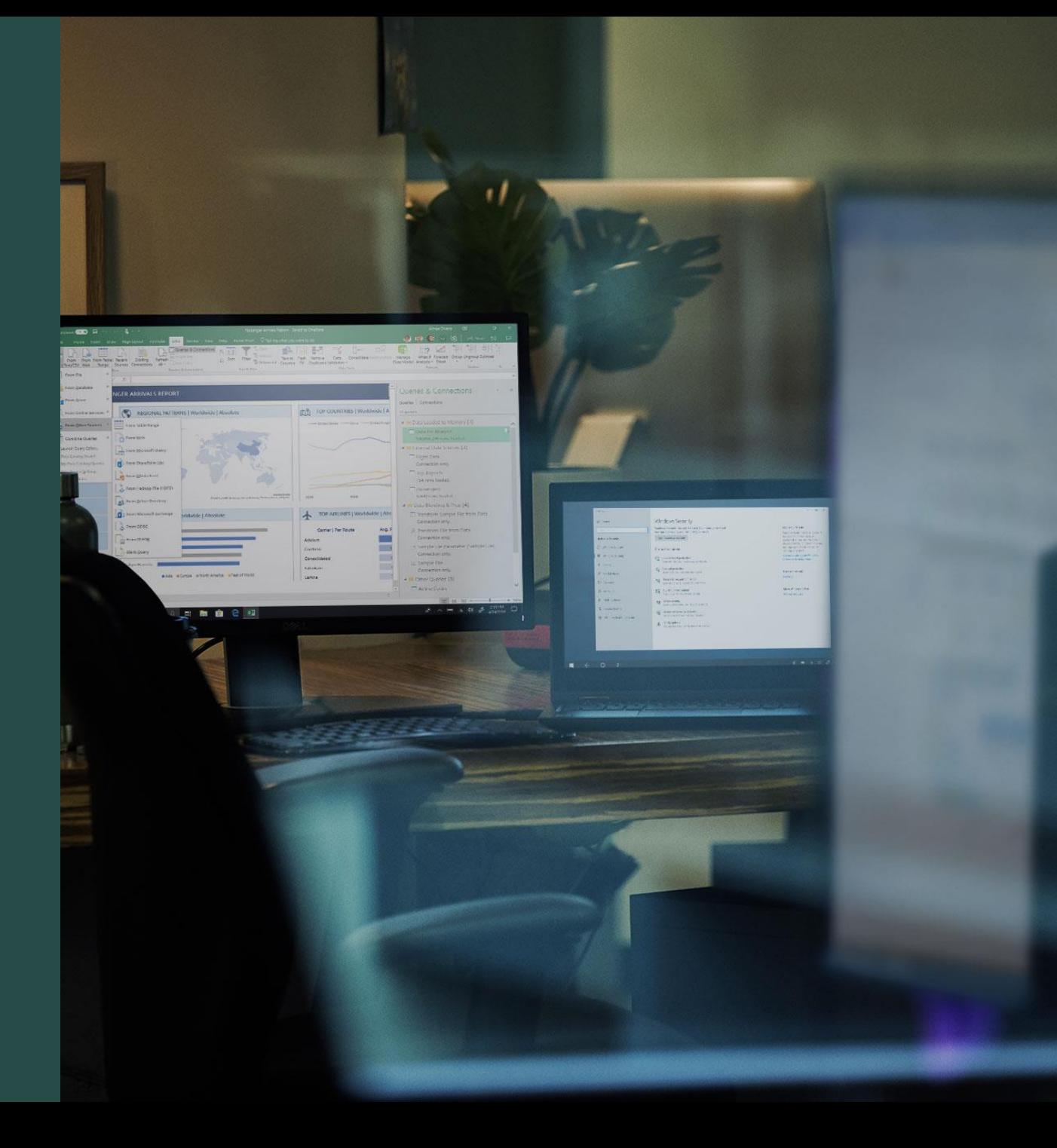

## **What is vcpkg?**

Open source C++ library manager for Windows, Linux, and macOS

1300+ popular open source libraries available as recipes (ports): Built from source on-demand

Centralized, tested catalog

<https://github.com/microsoft/vcpkg>

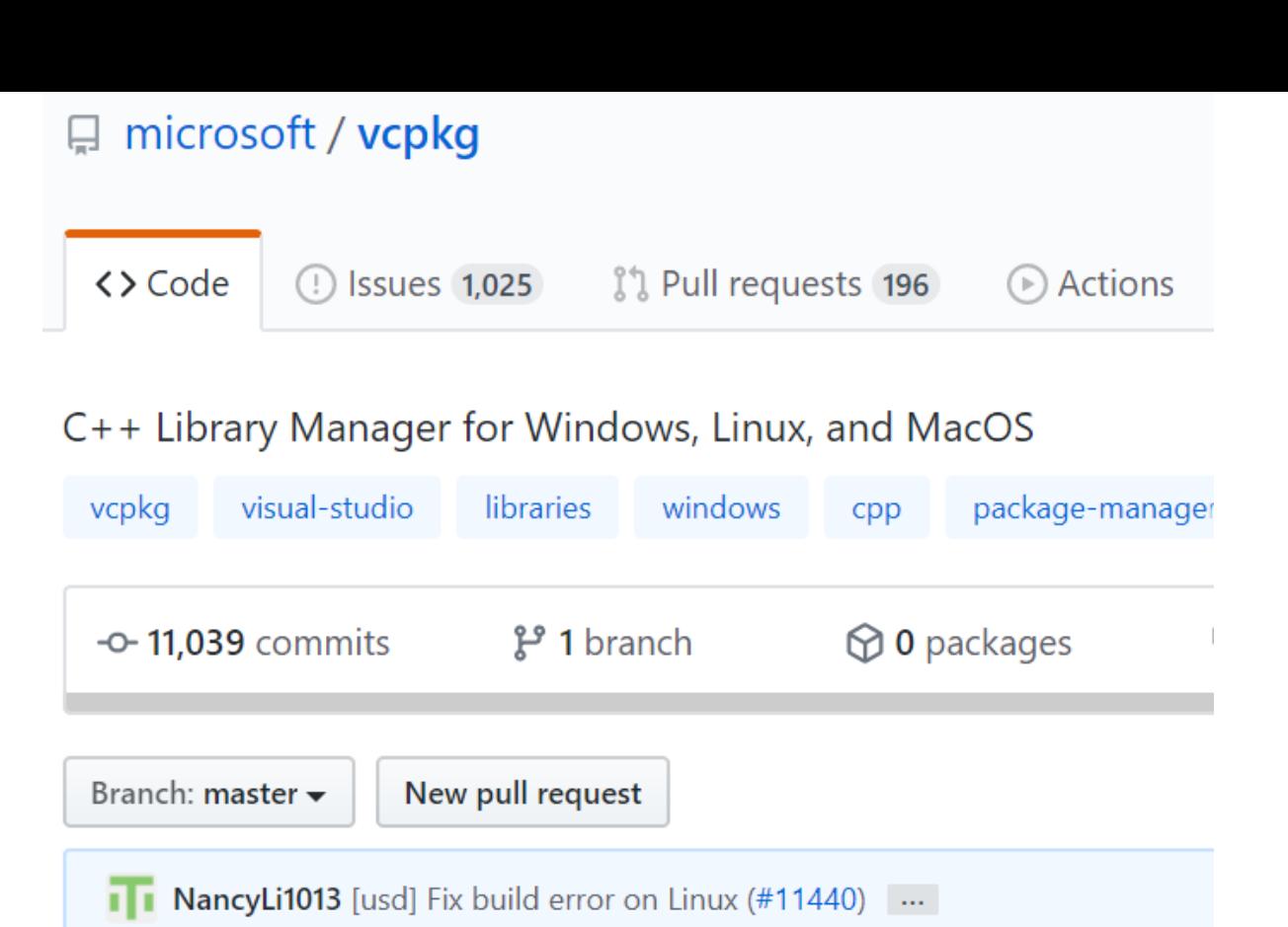

[vcpkg github] Update pull request

[docs] fix CMakeLists example for S

[usd] Fix build error on Linux (#114

[usd] Fix build error on Linux (#114

[vcpkg] Fix OSX CI by ensuring the

[vcpkg] add x86-wasm.cmake to co

github.

docs

ports

 $\blacksquare$  scripts

 $\blacksquare$  toolsrc

 $\blacksquare$  triplets

# **vcpkg catalog count**

Terminology:

A **port** is a recipe for building a library A **triplet** describes the build configuration (target architecture, OS, etc)

The triplets on the right are provided by default – but custom ones can also be defined

### vcpkg (2020.04.01 - 2020.04.20)

Total port count: 1322

Total port count per triplet (tested):

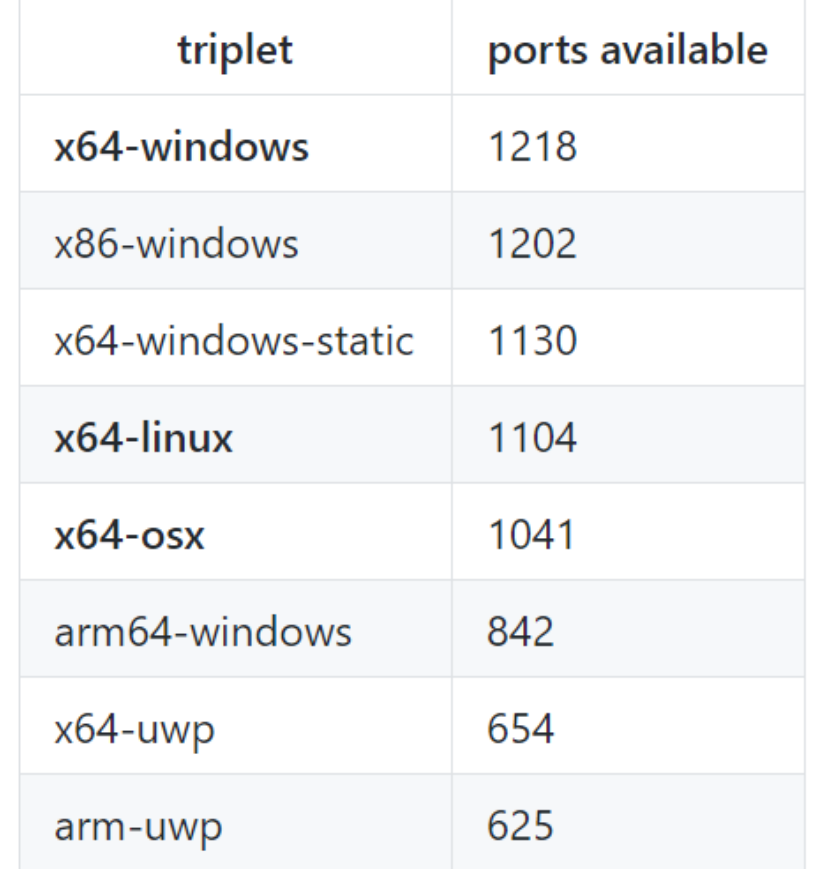

# **Why vcpkg?**

- 1. Automate the process of building your dependencies to save time
- 2. No need to worry about dependencies of dependencies vcpkg will acquire them automatically
- 3. Regardless of which libraries you install, they will work together vcpkg routinely builds the entire catalog to test it
- 4. Provides a simple, repeatable way to acquire dependencies across multiple environments (developer machines, CI, containers)

### **How to get started**

1. git clone<https://github.com/microsoft/vcpkg>

- 2. cd vcpkg
- 3. Run bootstrap-vcpkg.bat (Windows) or bootstrap-vcpkg.sh (Linux/macOS)
- 4. (Optional) If using with Visual Studio or Visual Studio Code vcpkg integrate install
- 5. vcpkg install <lib1> <lib2> <lib3>

### **Demo**

Getting started with vcpkg

## **Integrating vcpkg with a build system**

- MSBuild run vcpkg integrate install
	- Makes vcpkg installed libraries available to MSBuild automatically

- CMake reference vcpkg CMake toolchain file
	- *[vcpkg-install-path]/vcpkg/scripts/buildsystems/vcpkg.cmake*
	- $\cdot$  If you run vcpkg integrate install and are using Visual Studio, the toolchain file is referenced automatically for you

### **Working with triplets – Examples**

vcpkg install openssl:x64-windows-static *Installs static version of OpenSSL for Windows x64 architectures*

vcpkg install sqlite3:x64-linux-dynamic

-–overlay-triplets=custom-triplets

*Installs sqlite3 by following a user-defined build recipe located in the custom-triplets subfolder. The triplet file looks like this:* 

> *# ~/git/custom-triplets/x64-linux-dynamic.cmake* **set**(VCPKG\_TARGET\_ARCHITECTURE x64) **set**(VCPKG\_CRT\_LINKAGE dynamic) **set**(VCPKG\_LIBRARY\_LINKAGE dynamic) **set**(VCPKG\_CMAKE\_SYSTEM\_NAME Linux)

## **Exporting vcpkg libraries**

vcpkg export <pkg1> <pkg2> ... --[options]

Available options:

- $\cdot$  --zip
- $\cdot$  --7zip
- --nuget
- --raw [uncompressed folder]

### Example: vcpkg export cpprestsdk zlib –nuget

*Produces a NuGet package containing cpprestsdk, zlib, and their dependencies that can be used with MSBuild projects/Visual Studio*

### **Coming next to vcpkg…**

#### ្អោ អារបាបរមារេ / **vupiny** ใ<sup>1</sup> Pull requests 171  $|| \cdot ||$  Projects 0 <> Code  $\textcircled{1}$  Issues 1,007  $\odot$  Actions

Roadmap

Augustin Popa edited this page 3 days ago  $\cdot$  6 revisions

## **Product roadmap and feature specifications**

**<https://aka.ms/vcpkg/roadmap>**

**We want your input!** 

This page describes a prioritized backlog of new vcpkg feature work and completion statu backlog is prioritized based on feedback from existing vcpkg users and our goal to reach a  $C/C++$  audience.

**DO** Wiki

### **Feature Status**

- $\Box$  Improved binary caching experience
	- Description: Vcpkg will allow you to cache library binaries to reduce installation tir machines.
	- Specification/design document: Link to draft PR
	- Release date: May 2020 (2020.05)
- □ Versioning support
	- Description: Vcpkg will give you more flexibility by letting you specify the version to install.
	- Specification/design document: Link to draft PR
	- Release date: June 2020 (2020.06)
- □ Manifest file support
	- **Description:** Vcpkg will support a manifest file that can specify all your dependend

## **Binary caching [\(learn more\)](https://github.com/microsoft/vcpkg/pull/11204)**

- **The good:** *vcpkg builds from source*, so it can produce tailored, compatible binaries for consumption
- **The bad:** *vcpkg builds from source*, so it takes a while to install packages for the first time on each machine

### **Solution: Binary caching**

- The first time a library is installed, cache binaries in a known location that can be shared across machines/environments
- Basic example: .zip files in a file-based archive

### **Binary caching on a NuGet server**

Binary caching will also work with existing NuGet servers like Azure Artifact Storage

Note: though storage format is NuGet, packages cannot be consumed directly into MSBuild projects (use vcpkg export command instead)

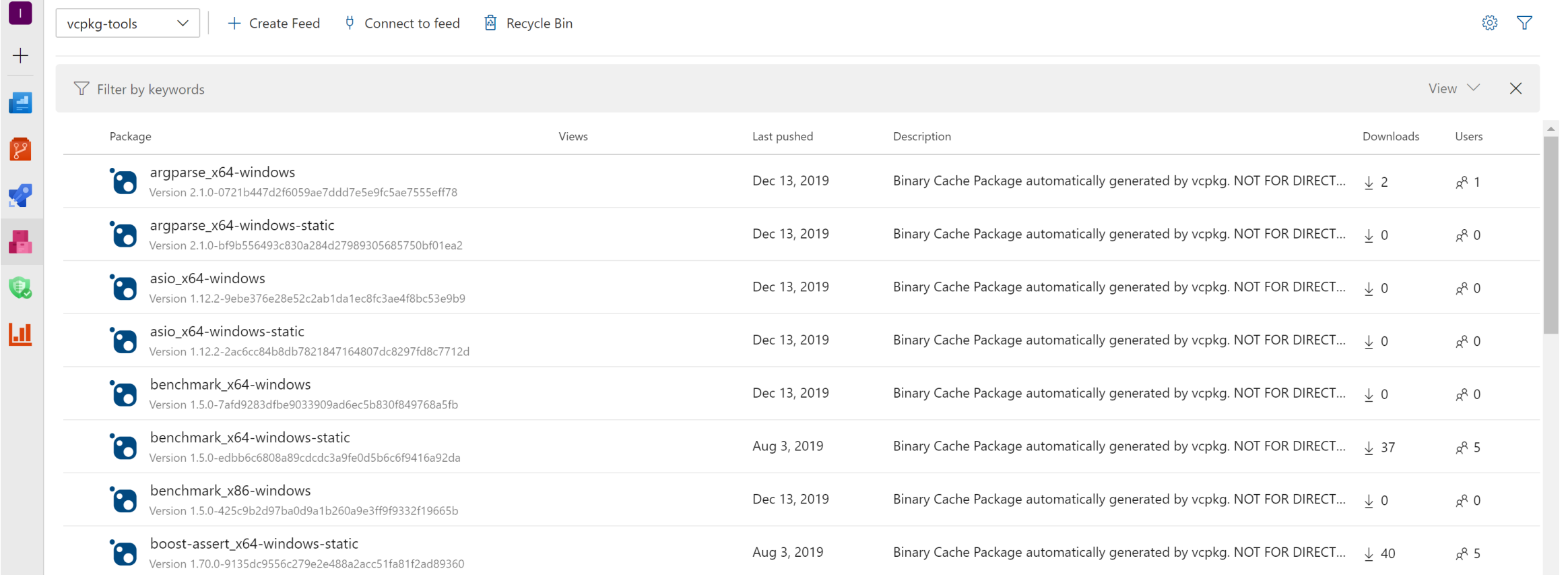

## **Versioning [\(learn more](https://github.com/microsoft/vcpkg/pull/11758))**

- **The good:** vcpkg gives you a set of libraries that will work together without the user having to know which versions are compatible
- **The bad:** the user doesn't easily control the version of a library vcpkg gives them
- **Solution: Versioning support**
- Allows developers to request specific library versions vcpkg install package zlib@1.2.11:x64-windows

### **Package search by version**

vcpkg search zlib --show-versions

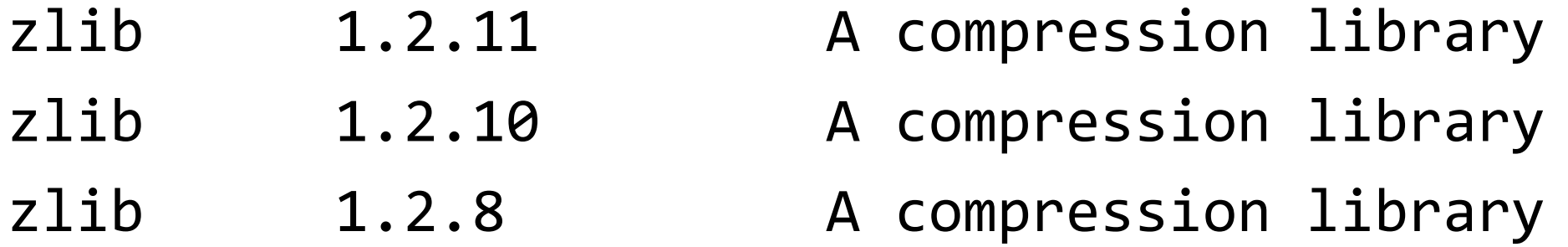

Search feature will be able to show available package versions

## **Manifest file: vcpkg.json [\(learn more](https://github.com/microsoft/vcpkg/blob/master/docs/specifications/manifests.md))**

### **Problem: How to achieve consistency?**

- $\cdot$  Multiple developers on a team need the same dependencies acquired exactly the same way
- $\cdot$  CI builds need to happen exactly the same way as local developer machine builds
- Consumers of open source software need to rebuild it the same way as the maintainers
- **Solution:** vcpkg will support a manifest file called vcpkg.json
- Allows developers to specify libraries, library metadata, library versions, and more

### **vcpkg.json example** {

}

```
"name": "pango",
"version": "1.40.11",
"port-version": 6,
"homepage": "https://ftp.gnome.org/pub/GNOME/sources/pango/",
"description": "Text and font handling library.",
"dependencies": [
 "glib",
 "gettext",
 "cairo",
  "fontconfig",
  "freetype",
  {
    "name": "harfbuzz",
    "features": [ "glib" ],
    "platform": {
      "and": [
        { "not": { "and": [ "windows", "static" ] } },
        { "not": "osx" } ] } } ]
```
## **Bring your own libraries to vcpkg – package federation**

- Eventually, vcpkg.json will allow the user to specify other libraries not found in the vcpkg catalog
- This can include private/internal libraries and custom forks
- Developers will be able to define their own vcpkg ports for use across their organization

## **Visual Studio / Visual Studio Code integration**

- We will ship vcpkg inside the **Visual Studio IDE** (if a C++ workload is installed)
- We will ship vcpkg inside the **Visual Studio Code** C++ extension
- More integration with these tools will be considered over time

### **Learn more**

- · vcpkg product roadmap & specs: <https://aka.ms/vcpkg/roadmap>
	- We are looking for feedback!

· Get started with vcpkg:<https://github.com/microsoft/vcpkg>